## **Using DAISI's Advanced Search features to identify student attendance hours for testing.**

By accessing the Advanced Search feature you can easily perform searches to identify students and generate various reports (i.e. Student Testing, Student Profile Summary, etc) by either of the following criteria (keep in mind that this search feature can be used in combination with any other search fields such as Building, Instructor, NRS level, etc):

- those who have a set number of attendance hours (AH) since their last assessment, AND/OR
- those who are averaging a certain number of attendance hours (AH) between their assessments

## **To use this search engine field access the Student tab and select List/Search, then do**

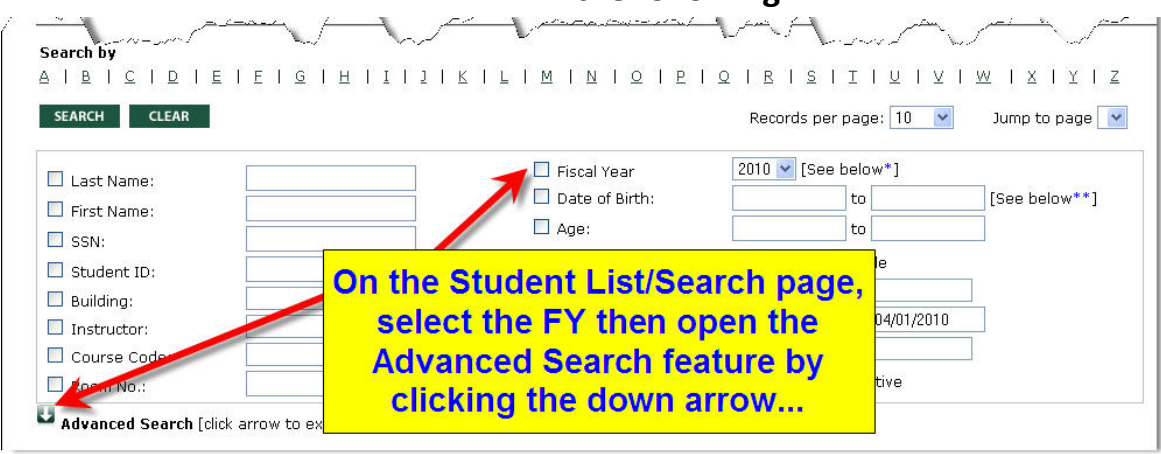

**the following:**

## **Scroll to the Test Header area within the Advanced Search area and find the Testing Activity fields…**

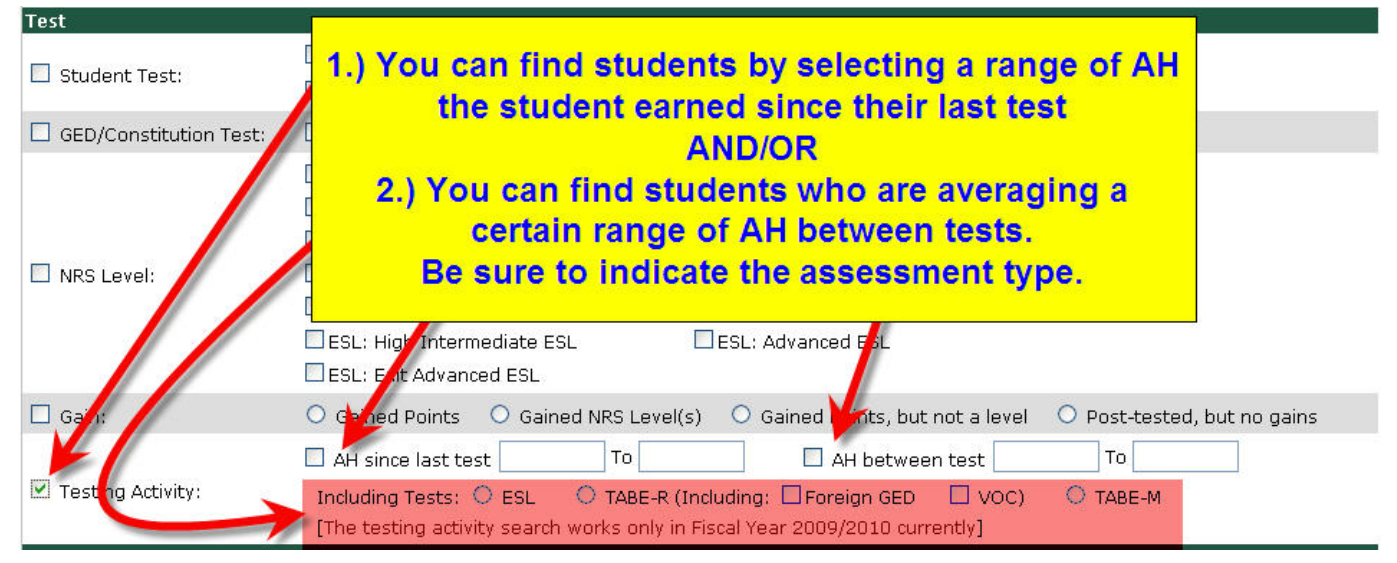